I cannot access Internet through my Vigor router and the Syslog keeps popping up "Source MAC address doesn't match ARP Sender's MAC address" messages. What should I do?

Vigor Router will check whether the ARP packet is illegal or not by matching the Ethernet source address and ARP sender address.

If the source MAC address doesn't match ARP Sender's MAC address, Vigor router will regard these ARP packets as illegal and drop them. This will cause the Internet connection failure (only in DHCP or Static IP mode.)

However, some network devices that ISP offered will response ARP for other devices. For this case, please telnet into Vigor router and use the command "**ip arp accept 1**" to accept illegal ARP packets.

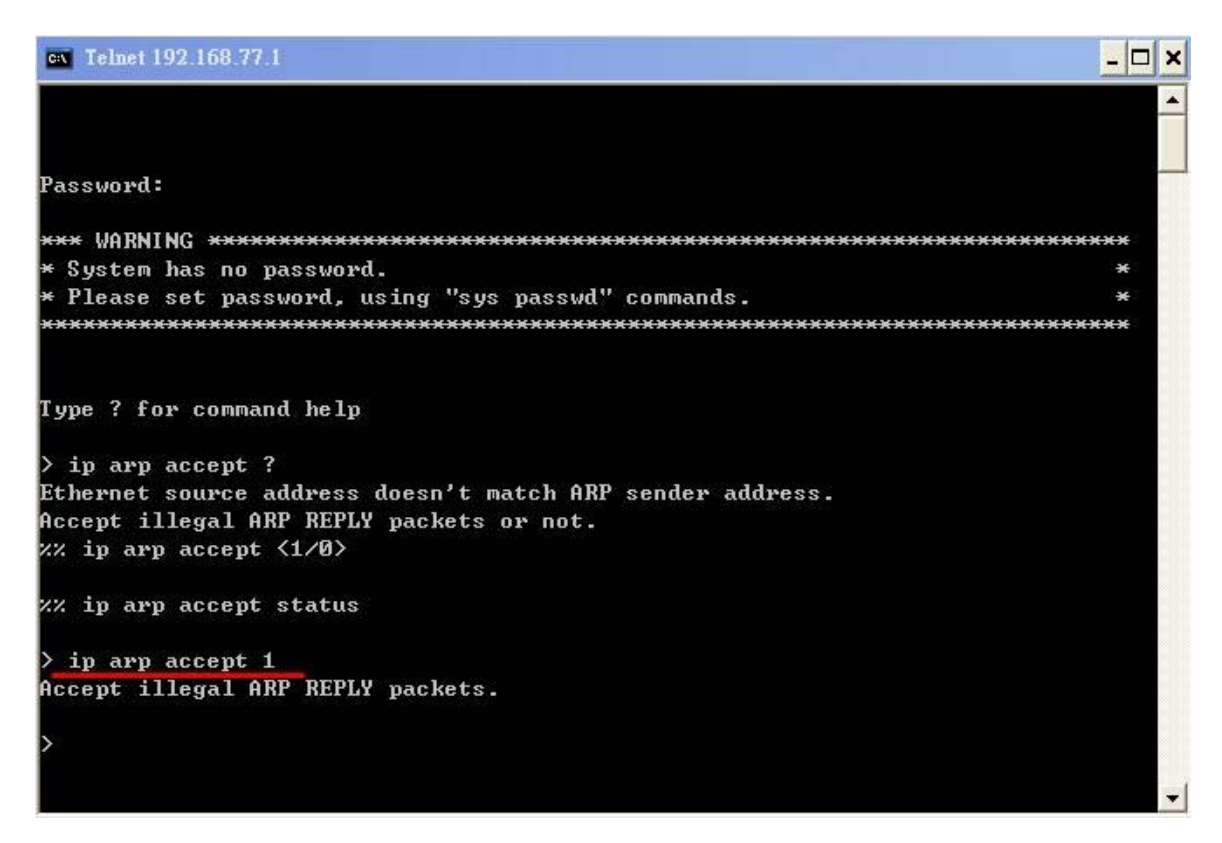

Below is the screenshot of WAN packets captured from Vigor2910 and ISP.

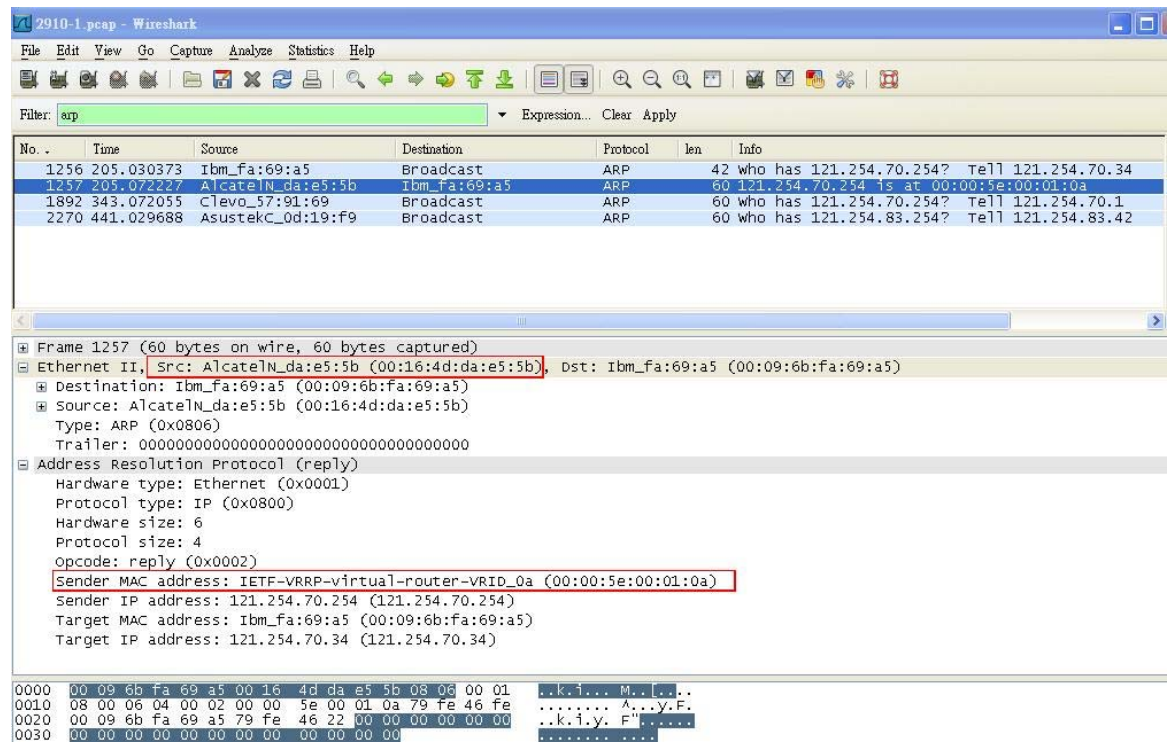

We can see that the Sender/Gateway's MAC is **00:00:5e:00:01:0a,** but the Source MAC which responses Vigor router's ARP request is **00:16:4d:da:e5:5b**.